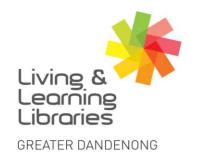

#### III I / / / / Libraries Change Lives

imagine, explore, discover

## **Glossary And Iconography**

#### **Glossary**

| Term                                                        | Definition                                                                                                    |  |  |
|-------------------------------------------------------------|----------------------------------------------------------------------------------------------------|--|--|
| Web Browser                                                 | A web browser is a program that lets you search and explore the internet and lets you view and interact with information you find.                                                                                           |  |  |
| Google Chrome/Firefox/<br>Internet Explorer/<br>Edge/Safari | These are all different types of web browsers.                                                                                                    |  |  |
| Search Engine                                               | A search engine is like a directory for the internet that you use when you need to find a website or information on a particular topic.                                                                                      |  |  |
| Google                                                      | Google is the most widely used search engine.                                                                                                    |  |  |
| Internet                                                    | The internet is a global network of billions of computers and other electronic devices. You use it to find almost any information, communicate with anyone else in the world, and do much more.                              |  |  |
| Address/Search/Location<br>Bar                              | An Address Bar is used to search the internet for information or to enter a website address. This will be at the top of the web browser. It is often also called a <b>Location Bar</b> or <b>Search Bar</b> .                |  |  |
| URL/Website Address                                         | Every website has a unique address also known as a URL. If you type a website address into the address bar of a browser, it will go to that site and open it.  An example is www.greaterdandenong.vic.gov.au                 |  |  |
| Web Links/Hyperlinks                                        | On websites you will see that certain words or phrases are underlined or coloured, usually in blue. These are called web links (or hyperlinks) and if you press them, the web browser will take you to a different web page. |  |  |
| Арр                                                         | An app (short for Application) is a computer program for your device that is designed to do something special. For example – the weather app will give you the weather, and the phone app will allow you to make calls.      |  |  |

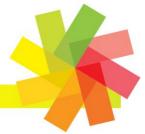

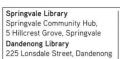

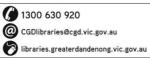

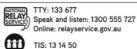

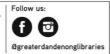

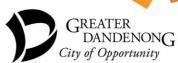

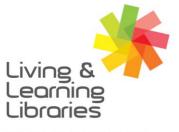

## I II I I I / / / Libraries Change Lives

# imagine, explore, discover

GREATER DANDENONG

| Email Address         | Email (short for Electronic Mail) is a mail system via the internet for sending and receiving messages, information and photos. Similar to your postal address, you must have an email address to send and receive emails. An example of this might be <b>chris@gmail.com</b> |  |  |
|-----------------------|----------------------------------------------------------------------------------------------------|--|--|
| Inbox                 | An inbox is the part of your email system where you'll be able to see all of the emails that you receive – similar to a letterbox.                                                                                                    |  |  |
| Outbox                | An outbox is the part of your email system where emails that you send will go to be delivered – similar to a post office.                                                                                                    |  |  |
| Username              | A username uniquely identifies you on a computer system or a website. Most of the time you can create your own username. Some websites will use your email address or your client number to identify you.                                                                     |  |  |
| Desktop Computer / PC | A desktop computer is made of 4 separate parts – a computer case, screen, keyboard and mouse. It is also known as PC which is short for personal computer.                                                                                                    |  |  |
| Laptop                | A laptop is a computer that runs on batteries and combines all the main parts of a desktop computer (computer case, screen, keyboard and mouse) into a single unit.                                                                                                    |  |  |
| Tablet                | A tablet is a portable electronic computer that has no physical keyboard or touchpad. Instead, you use it by touching the screen with your fingers.                                                                                                    |  |  |
| Smartphone            | A smartphone is an electronic phone that also functions like a computer but is small enough to fit in your pocket. You use it by touching the screen with your fingers. There are two main types of smartphone: Android and Apple iPhone.                                     |  |  |
| iOS                   | iOS is the software that runs both the Apple iPhone and the Apple iPad tablet.                                                                                                    |  |  |
| Android               | Android is the software that runs many non-Apple smartphones and tablets.                                                                                                    |  |  |
| Cursor                | A cursor is an icon on the screen of desktop computers and laptops that indicates the current position of your mouse. It is sometimes called a pointer and does not exist on touchscreen devices such as tablets and smartphones.                                             |  |  |

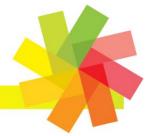

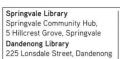

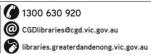

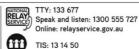

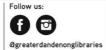

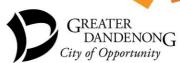

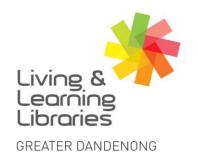

## I II I I I / / / Libraries Change Lives

imagine, explore, discover

#### **Iconography**

| <b>W</b> i fi         | Wi fi off                                      | Send                                          | Search                                   |
|-----------------------|------------------------------------------------|-----------------------------------------------|------------------------------------------|
|                       | 'Hamburger' Menu                               | 'Kebab' menu                                  | Search filter options                    |
| Share                 | 'Bento box' Menu<br>toggle for more<br>options | 'Meatball' menu<br>toggle for more<br>options |                                          |
| Upload (up arrow)     | Upload/download to                             | 'like' a post                                 | 'Do not disturb'                         |
| Download (down arrow) | cloud                                          |                                               | mode: automated call decline and silent. |
|                       | 8                                              |                                               |                                          |
| Speaker, Mute         | Profile icon                                   | Write new message                             | Home icon                                |
| Picture icon          | Settings                                       | Bluetooth                                     |                                          |

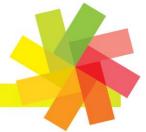

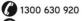

@ CGDlibraries@cgd.vic.gov.au

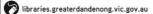

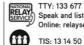

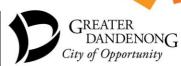